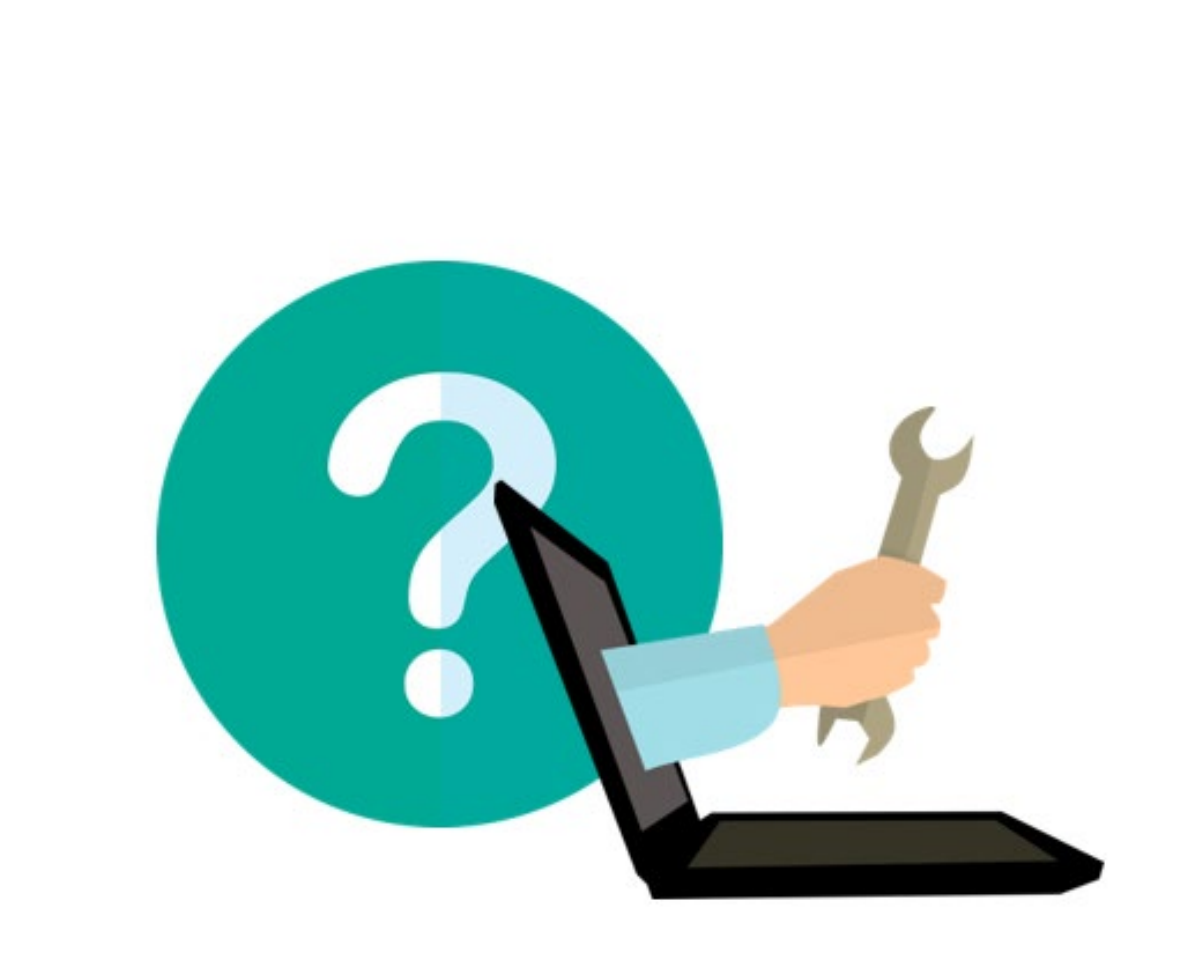

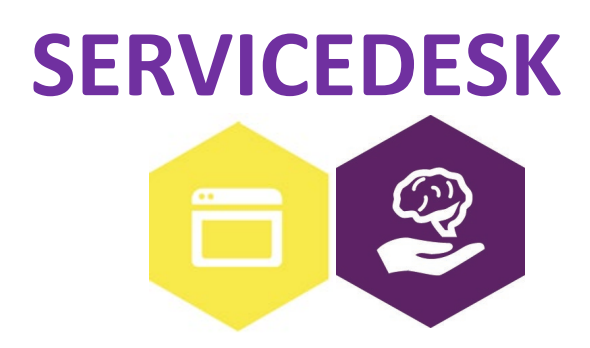

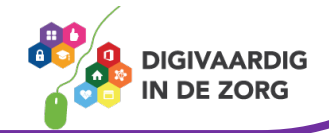

# **SERVICEDESK**

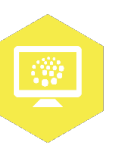

In dit werkblad ga je zelf aan de slag met de servicedesk in jouw GGZ instelling. Je kan het samen doen met je digicoach of met een collega die er handig in is. Succes!

#### **Introductie**

GGZ instellingen hebben vaak een centraal punt waar je terecht kan voor verschillende vragen. Dit centrale punt wordt vaak een servicedesk of helpdesk genoemd. De vragen die daar binnenkomen worden doorgestuurd naar de juiste persoon, zodat jij daarna antwoord krijgt op jouw vraag. Het verschilt per GGZ instelling hoe de servicedesk geregeld is. Het kan zijn dat er bijvoorbeeld een telefoonnummer is waar je naar moet bellen voor een vraag. Vaak is er een digitaal systeem om je vragen in te dienen.

### **Opdracht 1: Meldingen**

Heb je wel eens contact gezocht met de servicedesk van jouw GGZ instelling? Omschrijf om wat voor melding dit ging en hoe je dit gedaan hebt.

Als je nog nooit een melding hebt gemaakt, bedenk dan iets waar je een melding voor zou kunnen doen. Omschrijf hieronder hoe je dat zou doen.

Omschrijving van de melding:

Hoe heb je de melding gedaan:

## **Opdracht 2: Reparatieverzoek bij servicedesk**

Je begint 's ochtends met werken en je start de computer op. De computer is opgestart maar je beeldscherm doet het niet. Je hebt al gecontroleerd of de kabels er goed inzitten en de stekker in het stopcontact zit. Helaas nog steeds geen beeld! Je wilt een reparatieverzoek indienen om het beeldscherm te laten maken. Hoe heet het systeem waar je een reparatieverzoek moet indienen?

Je hebt over twee weken een vergadering gepland met een aantal collega's. Hiervoor wil je een ruimte reserveren die ook beschikt over een beamer. Hoe heet het systeem waar je een ruimte of materialen kan reserveren?

Zijn er in jouw GGZ instelling nog andere systemen die gebruikt worden om vragen of problemen van medewerkers op te lossen?

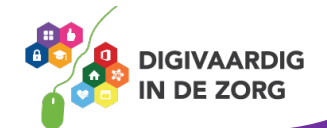

## **Opdracht 3: Aanvragen thuiswerkaccount**

Het melden van een vraag of een probleem kan in iedere GGZ instelling op een andere manier gaan. Het is handig om samen met een collega te kijken hoe dit bij jullie gaat. Voor deze opdracht speel je samen met een collega onderstaande situatie na. Wijs aan wie welke rol speelt en wissel daarna van rol. Is er niemand in de buurt om mee te oefenen, maak het gesprek dan in gedachten af. Vul op de puntjes aan wat jij zou zeggen.

**Situatie***:* Jeanne werkt bij de polikliniek. Zij heeft net een gesprek gehad met haar leidinggevende. Tijdens dit gesprek is afgesproken dat Jeanne een dag per week thuis gaat werken. Hiervoor moet Jeanne een thuiswerkaccount aanvragen. Jeanne weet niet goed hoe ze dit moet doen en vraagt haar collega Stijn hoe dit moet. Stijn heeft al een thuiswerkaccount, dus ze hoopt dat hij haar hiermee kan helpen.

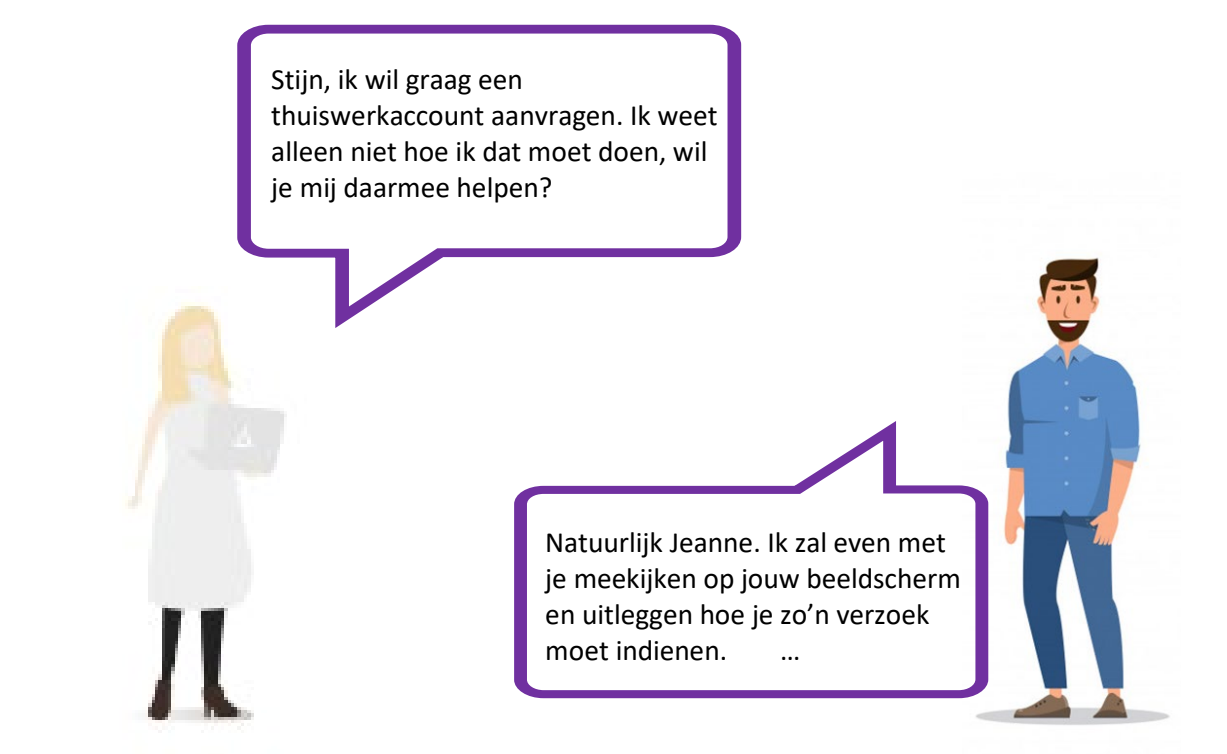

#### **Opdracht 4: Aanvragen bij servicedesk**

Het verschilt per GGZ instelling waar de servicedesk voor wordt gebruikt. Hieronder staat een lijst met meldingen die je zou kunnen maken. Gebruik je daar in jouw GGZ instelling de digitale servicedesk voor? Kruis aan of je wel of niet de servicedesk gebruikt.

 **Wel Niet** Het printpapier op mijn afdeling is op en moet worden bijgevuld Ik ben mijn inloggegevens voor het EPD vergeten Er zit een barst in de ruit van de deur Ik wil mijn vakantie aanvragen Ik wil een ruimte reserveren voor een vergadering De prullenbakken zijn vol en moeten worden geleegd De lamp op de kamer van een cliënt is stuk

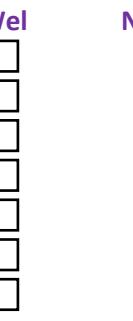

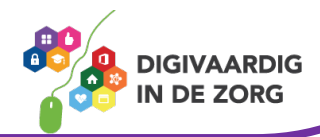

## **Opdracht 5: Mindmap**

In dit werkblad heb je geleerd hoe je een vraag kunt stellen of melding kunt maken bij de servicedesk van jouw GGZ instelling. Maak een mindmap van de belangrijkste dingen die je uit deze module wilt onthouden.

Schrijf de woorden die in je opkomen in het witte vak.

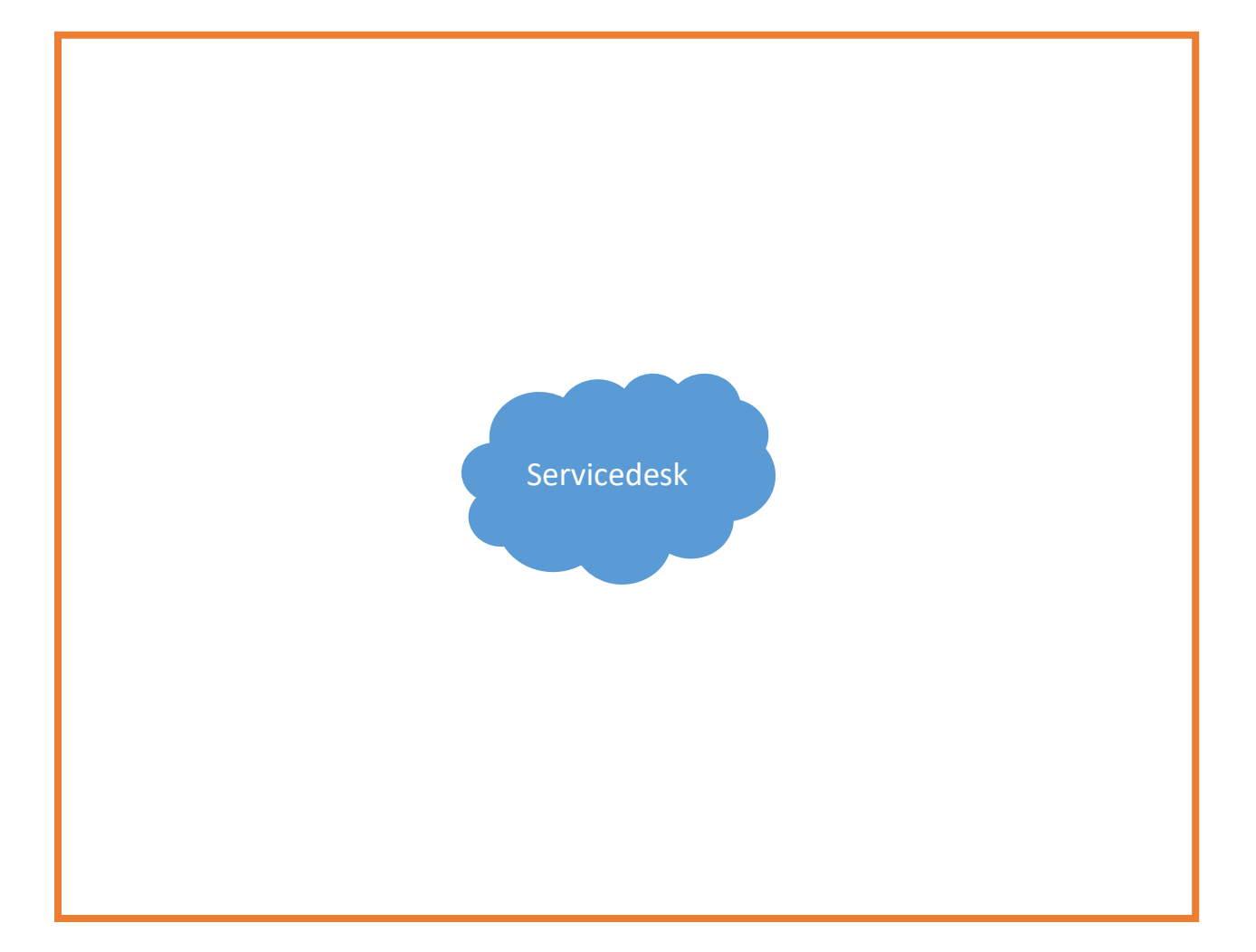

**Tip**: Er is waarschijnlijk ook een handleiding over de servicedesk binnen jouw GGZ instelling. Vraag aan je digicoach of een collega uit jouw organisatie waar je dit kunt vinden. 

*Deze module is gemaakt door Care Effect en aangepast naar GGZ context door Melissa Herrendorf, Werkzaam bij ZZA, in opdracht van Digivaardig in de Zorg. Heb je opmerkingen of vragen over dit lesmateriaal? Mail dan naar [info@digivaardigindezorg.nl.](mailto:info@digivaardigindezorg.nl)* 

*Beelden: Pixabay.com*

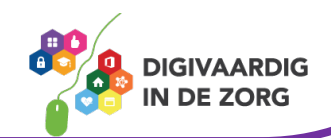